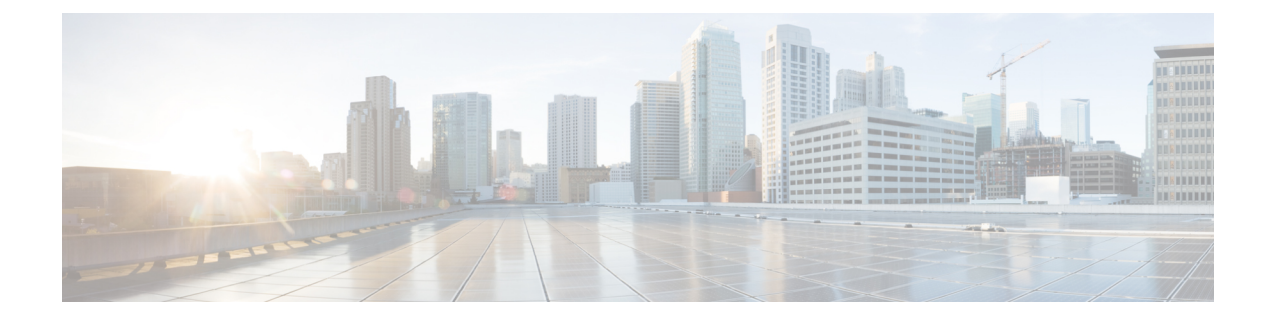

# **Configuring MPLS Access Lists**

- [Configuring](#page-0-0) MPLS Access Lists, on page 1
- Verifying the MPLS Access Lists [Configuration,](#page-1-0) on page 2
- [Configuration](#page-1-1) Examples for MPLS Access Lists, on page 2

# <span id="page-0-0"></span>**Configuring MPLS Access Lists**

MPLS Access lists enables filtering of MPLS packets based on MPLS label and sending filtered packets to configured redirect interfaces.

#### **SUMMARY STEPS**

- **1. configure terminal**
- **2.** [**no**]**install feature-set mpls**
- **3. mpls access list mpls-acl**
- **4.** (Optional) **copy running-config startup-config**

#### **DETAILED STEPS**

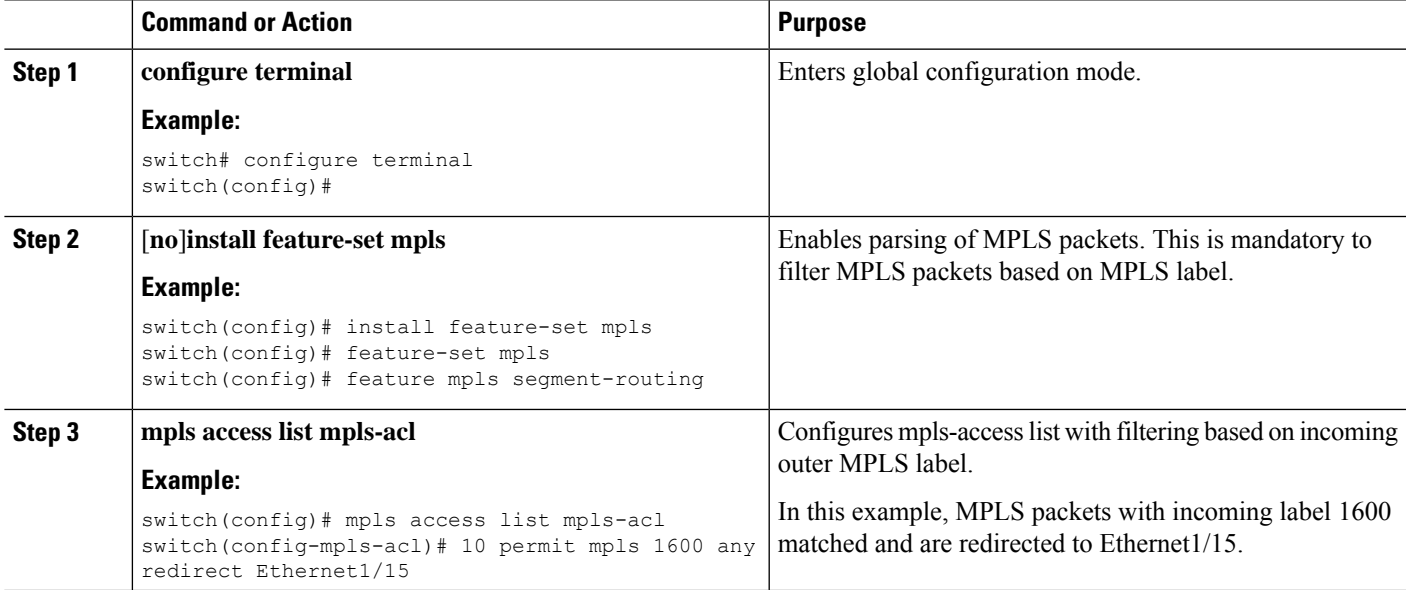

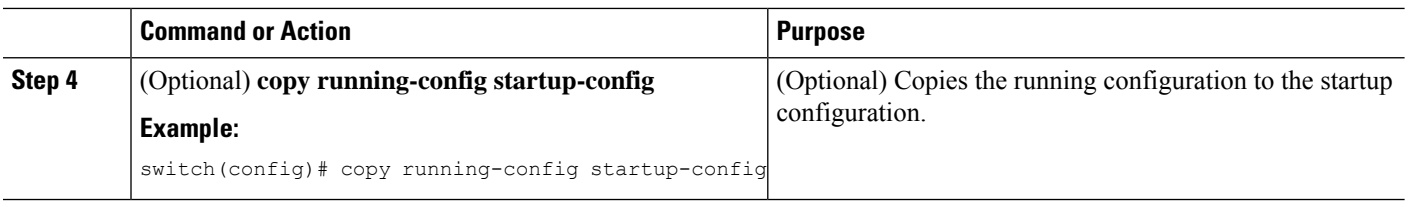

### <span id="page-1-0"></span>**Verifying the MPLS Access Lists Configuration**

To display the MPLS access list configuration, perform the following task:

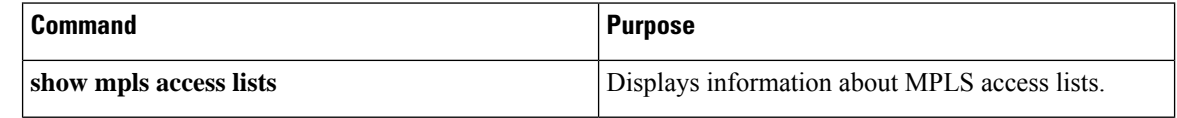

## <span id="page-1-1"></span>**Configuration Examples for MPLS Access Lists**

This example shows how to configure MPLS access lists:

```
switch# configure terminal
switch(config)# install feature-set mpls
switch(config)# feature-set mpls
switch(config)# feature mpls segment-routing
switch(config)# mpls access list mpls-acl
switch(config-mpls-acl)# 10 permit mpls 1600 any redirect Ethernet1/15
switch(config)# copy running-config startup-config
```